# alcorel 1 v

#### **QUICK START GUIDE**

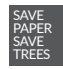

 $\bigoplus$ 

PLEASE CONSIDER THE ENVIRONMENT BEFORE PRINTING us.alcatelmobile.com

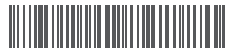

**English - CJB2EN0ALAAA Printed in China**

5007A

### **Your Mobile**

4)

#### **Keys and connectors**

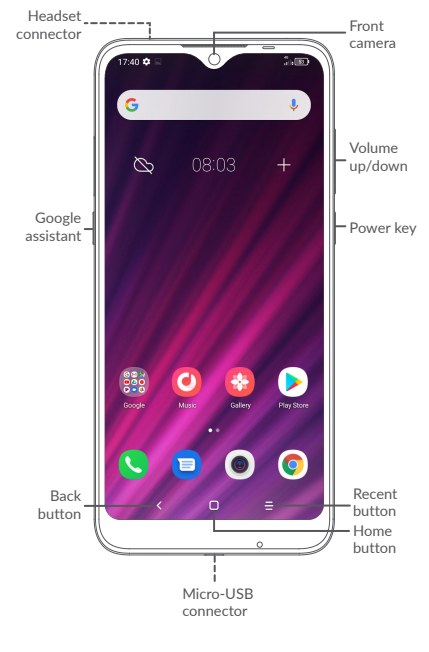

⊕

1

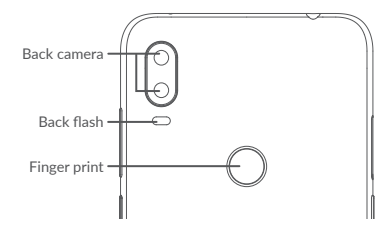

#### **Getting started**

- **<sup>1</sup>** Charge the battery
- **<sup>2</sup>** Insert or remove the microSD card.
- **<sup>3</sup>** Insert or remove the SIM card.

#### **Single-SIM**

◈

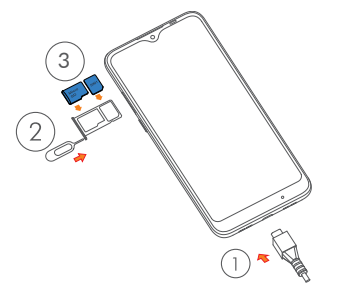

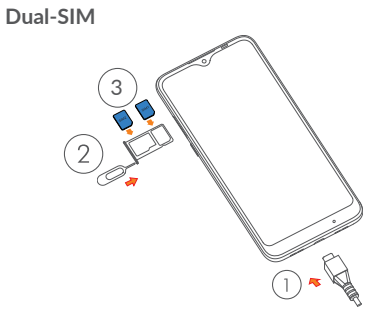

 $\bigoplus$ 

 $\widehat{\left( \bullet \right)}$ 

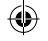

### **Home screen**

You can bring all of the items (applications, shortcuts, folders) that you use most frequently to your Home screen for quick access.

Touching the **Home** button always takes you back to the main Home screen.

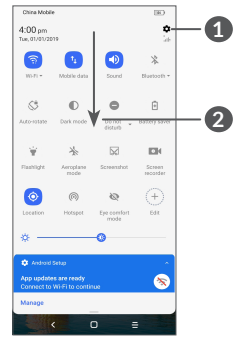

⊕

- **1** : Tap to access the complete Settings menu.
- **2** : With the notification panel open, tap the top of the screen again and drag down to see the Quick Settings menu.

# **Phone call**

#### **Making a call**

Enter the desired number from the keyboard and touch  $\bullet$  to make a call.

#### **Answering a call**

When you receive a call, swipe right  $\bullet$  to answer or swipe left  $\bullet$  to reject:

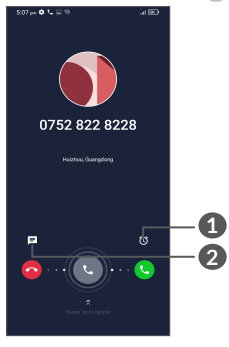

**1** : Reject by Alarm **2** : Reject by SMS

### **Contacts**

You can view and create contacts on your phone and synchronize these with your Gmail contacts or other applications on the web or on your phone.

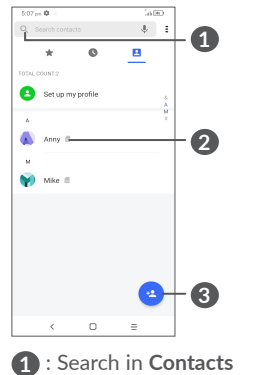

- **2** : Open the Quick contact panel Long press to select contact(s) to delete
- **3** : Add new contact

# **Messaging**

You can create, edit, and receive SMS and MMS.

An SMS will be converted to MMS automatically when media files (image, video, audio, slides, etc.) are attached or subject or email addresses are added.

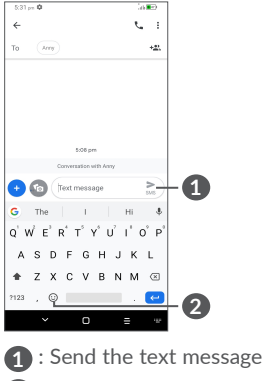

**2** : Insert emoticons

# **Gmail**

The first time you set up your phone, you can select to use an existing Gmail account or to create a new one.

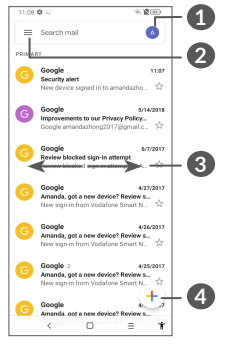

◈

- **1** : Account information
- **2** : See options and settings
- **3** : Swipe left or right to archive the email
- **4** : Create an email

# **Help**

 $\widehat{\left( \bullet \right)}$ 

⊕

To get help:

- **View user manual and FAQ** www.alcatelmobile.com
- **Update your phone's software** Go to **Settings** > **System** > **System updates** to check software updates.
- **Back up your personal data**

Go to **Settings** > **System** > **Backup** > **Back up to Google Drive** and turn it on.

⊕

**• Reset your phone**

Go to **Settings** > **System** > **Reset** > **Factory data reset**, and then touch to reset your phone.

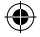

### **Support**

- 1. Enter from your Smartphone / Tablet to the application: Support Center
- 2. Check our frequently asked questions or chat with us through https://www. alcatelmobile.com in the Support section.
- 3. Call the Call Center Locate your number, below:

Argentina: 8004447361 Australia: 1800218730 Canada: 8558446058 Chile: 12300209025 Colombia: 18005183882 Ecuador: 800000635 Mexico: 8001124682 New Zealand: 0800451708 Peru: 80055639 Rep. Dominicana: 18002039552 Uruguay: 40190752 USA: 18553680829 Venezuela: 8001362017

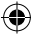

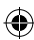